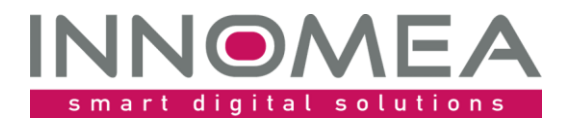

**Titel: PostWindowsInstallation**

**Übersicht und Anleitung**

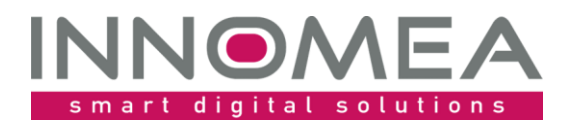

# **Historie des Dokuments**

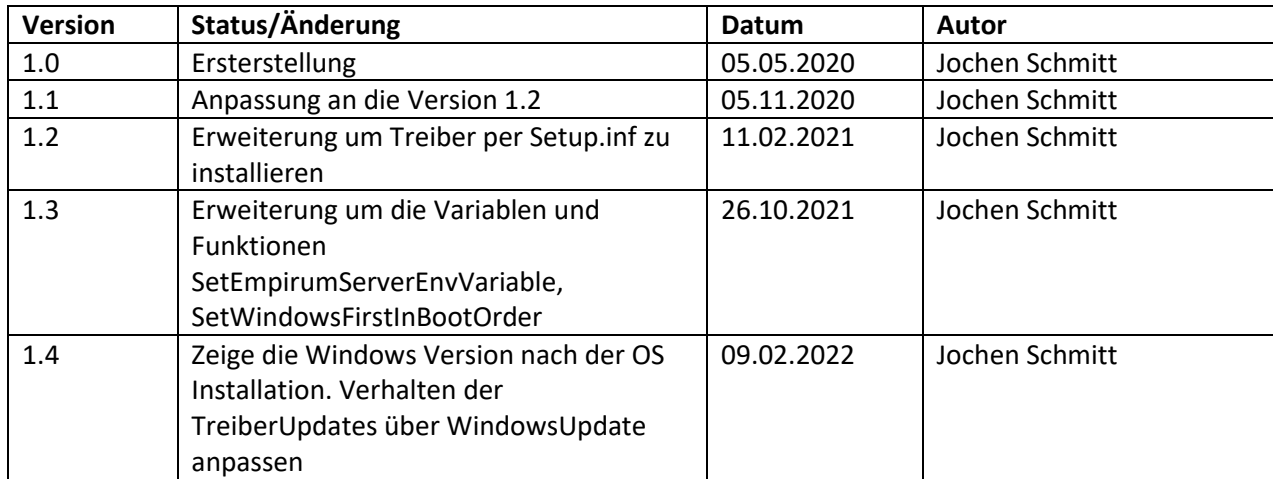

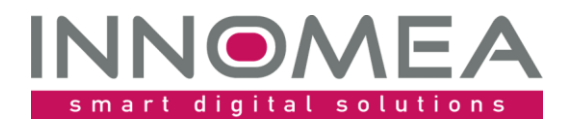

## 1 Inhalt

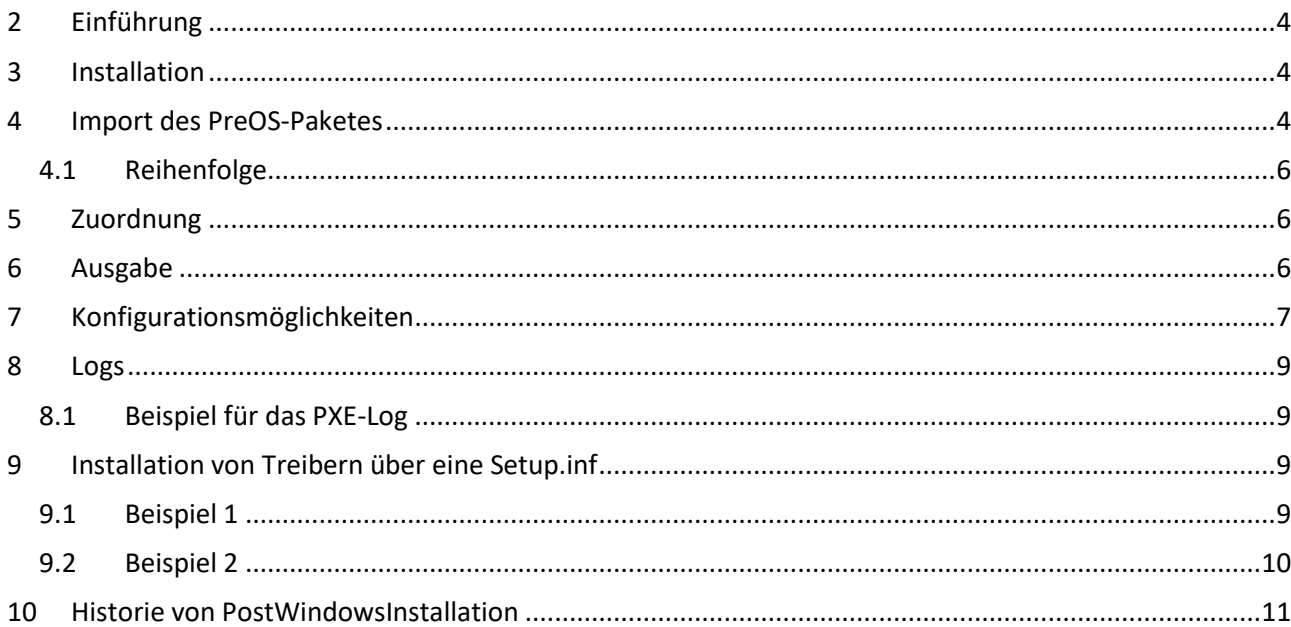

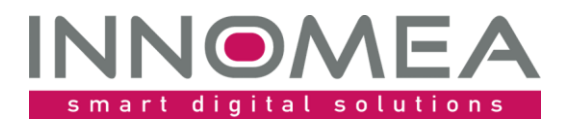

# <span id="page-3-0"></span>**2 Einführung**

Wie auch bei den anderen innomea PreOS Paketen haben wir Optimierungspotential gesehen. Viele Nutzer der Betriebssysteminstallation per WinPE haben Einstellungen vermisst, die sie bei der Betriebssysteminstallation per Empirum PE (kurz EPE) genutzt haben.

Das PreOS-Package PostWindowsInstallation soll diese "Lücke" wieder schließen bzw. an mancher Stelle vielleicht sogar darüber hinaus gehen.

Funktionsumfang:

- Das Paket setzt direkt nach der Windows Installation die Besitz- und Unternehmensdaten in der Registry abweichend von den voreingestellten Werten "Matrix42 AG".
- Es können die Supportinformationen hinterlegt werden, die in der Systemsteuerung zur Anzeige kommen.
- Dem lokalen Benutzer aus der Variable "WindowsInstallation.LocalUserName" wird die Eigenschaft "Kennwort läuft nie ab" gesetzt. Dieser Benutzer wird während der Betriebssysteminstallation als lokaler Administrator angelegt. Leider läuft das Kennwort nach einer definierten Zeit ab.
- Der Zugriff per Remote Desktop/Terminalservices kann erlaubt werden.
- Die Firewall für das Domain Profil kann alle eingehenden Verbindungen zulassen. Die Einstellung kann in Anlehnung an die "veraltete" Option, die Firewall komplett zu deaktivieren, vorgenommen werden.
- Die standardmäßige aktivierte Firewall kann hinsichtlich eingehender Push Aufträge der Softwareverteilung geöffnet werden.
- Im Verzeichnis C:\EmpirumAgent\Drivers und darunter wird nach Setup.inf Dateien gesucht und diese mit der Empirum Setup.exe ausgeführt. Dies entspricht dem "alten" Automatismus, dass Treiber als Paket ausgeführt werden. Somit können, neben Plug&Play Treibern während der Betriebssystem-Installation, auch nachträglich Treiber per EXE/MSI etc. ausgeführt werden.
- Die Bezeichnung der Partition C: kann nun angepasst werden. Diese wird im Empirum Standard fest auf "Windows" gesetzt.
- Wenn nötig kann der KMS-Server vor der Aktivierung manuell, anstatt der automatischen Ermittlung im lokalen Netz, gesetzt werden.
- Die Boot-Reihenfolge kann angepasst werden, damit der Windows Boot Manager an der ersten Stelle steht (ab Version 1.3).
- Der EmpirumServer, der in der WinPE/PreOS Package Phase genutzt wird, wird in Windows gesetzt, damit dieser nach der UEM-Agent Installation las Fallback vorhanden ist (ab Version 1.3).

# <span id="page-3-1"></span>**3 Installation**

Die beiliegende ZIP-Datei enthält entpackt eine Empirum Struktur. Diese Empirum Struktur wird über die vorhandene Empirum Struktur auf dem EmpirumServer kopiert. Damit wird das Paket in den PackageStore Ordner ablegt und ist bereit importiert zu werden.

## <span id="page-3-2"></span>**4 Import des PreOS-Paketes**

Mit dem vorherigen Schritt wurden die Quellen für einen Import in die Empirum Struktur und Datenbank vorbereitet. Anschließend muss das Paket mittels der Management Console in das SoftwareDepot importiert werden, damit es zur Verteilung bereitsteht. Falls dieses Thema neu ist, oder man sich dabei noch nicht sicher fühlt, kann man die Anleitung von [help.matrix42.com](https://help.matrix42.de/010_SUEM/020_UEM/20Client_Management/OS_Deployment_Guide/WinPE_-_HowTo/2_Schritt_f%C3%BCr_Schritt_Anleitung) hinzuziehen.

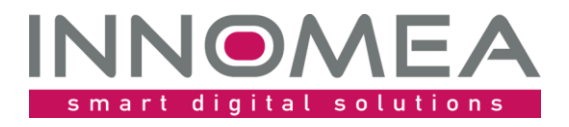

Bei der Auswahl sollte man das Paket "PostWindowsInstallation 1.x" auswählen und sicherstellen, dass es zur Verteilung aktiviert ist.

Auf den beiden nachfolgenden Abbildungen ist zu sehen, worauf es beim und nach dem Import ankommt. Bitte beachten Sie, dass die verfügbare Version höher sein kann, als die hier abgebildete.

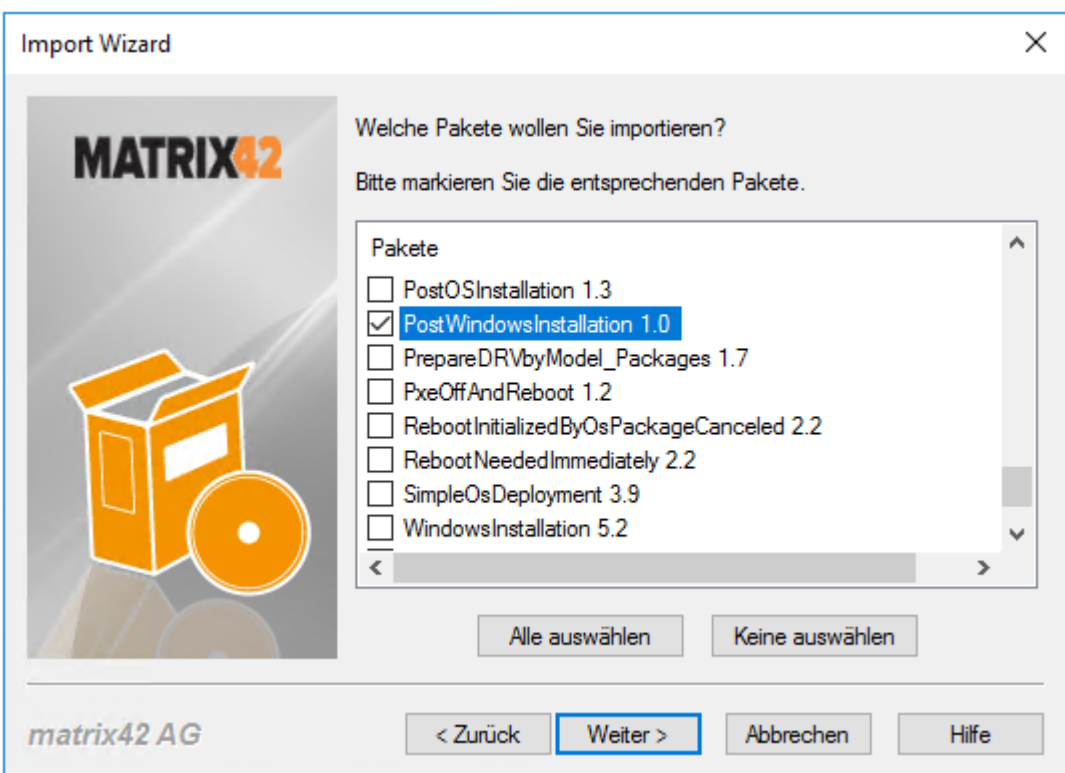

Auswahl beim Import (im besten Falle zuvor "Keine auswählen" nutzen)

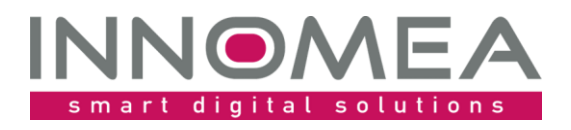

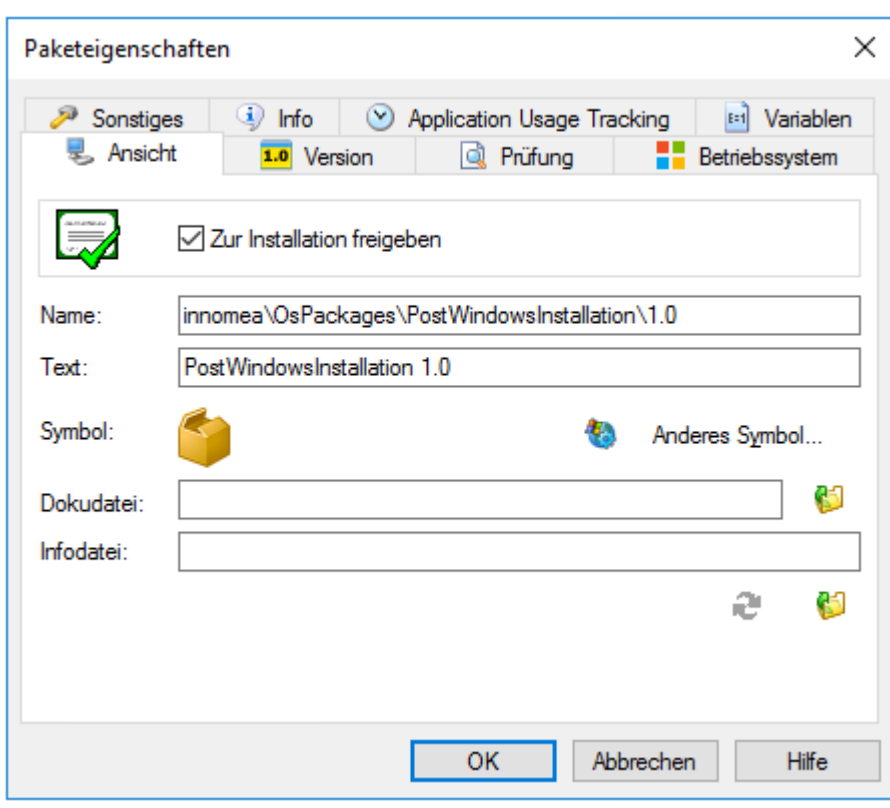

Paketeigenschaften: "Zur Installation freigeben"

#### <span id="page-5-0"></span>4.1 **Reihenfolge**

Da sich die Anordnung der WinPE Pakete auf die Reihenfolge der Installation auswirkt, muss man die passende Stelle festlegen. Das Paket muss nach "PxeOffAndReboot" und vor "DomainJoin" einsortiert werden.

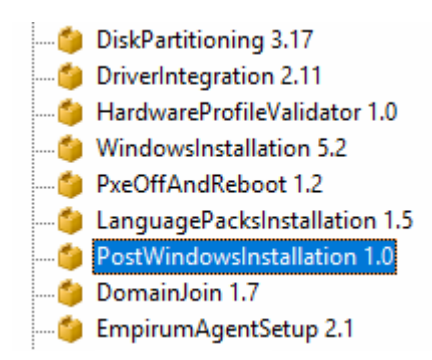

# <span id="page-5-1"></span>**5 Zuordnung**

Das Paket muss der Konfigurationsgruppe oder Zuweisungsgruppe, in der die Betriebssysteminstallation per WinPE durchgeführt wird, zugeordnet werden.

# <span id="page-5-2"></span>**6 Ausgabe**

Die Aktionen, die vom Paket zumeist in Abhängigkeit der Variablen ausgeführt werden, werden im PXE-Log dokumentiert.

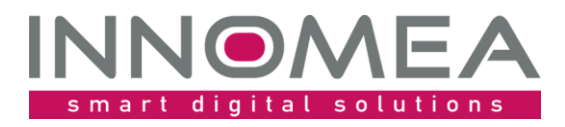

#### Hier ein beispielhafter PXE-Log Eintrag:

[PEAgent] [Windows] [DriverInstallation] Execute: C:\EmpirumAgent\Drivers\Setup.exe C:\EmpirumAgent\Drivers\vmWorkstation\HWspecificSW\Setup.inf /S0 /X8

[PEAgent] [Windows] [Firewall] Allow Empirum SoftwarePush Jobs

[PEAgent] [Windows] [Firewall][Registry] Allow RemoteDesktop

[PEAgent] [Windows] [Registry] Set Systeminformation properties

[PEAgent] [Windows] [Registry] Set values to filter systems installed by Empirum OS Installer

[PEAgent] [Windows] [Security] Set PasswordNeverExpires for user LAdmin

<span id="page-6-0"></span>[PEAgent] [Windows] Start to execute innomea\OsPackages\PostWindowsInstallation\1.0 package

## **7 Konfigurationsmöglichkeiten**

Die Einstellungen, die noch zu Empirum EPE Zeiten in der Betriebssystemvorlage gemacht wurden, werden bei der Nutzung von Empirum WinPE per Variablen durchgeführt.

Die Variablen können herkömmlich in der Management Console in der Konfigurations- und Zuweisungsgruppenstruktur gesetzt, übernommen und vererbt werden. Alternativ kann auch die Funktion der Variablen Konfigurationen genutzt werden.

#### Dazu ist hier beispielhaft ein Screenshot mit Variablen beigefügt.

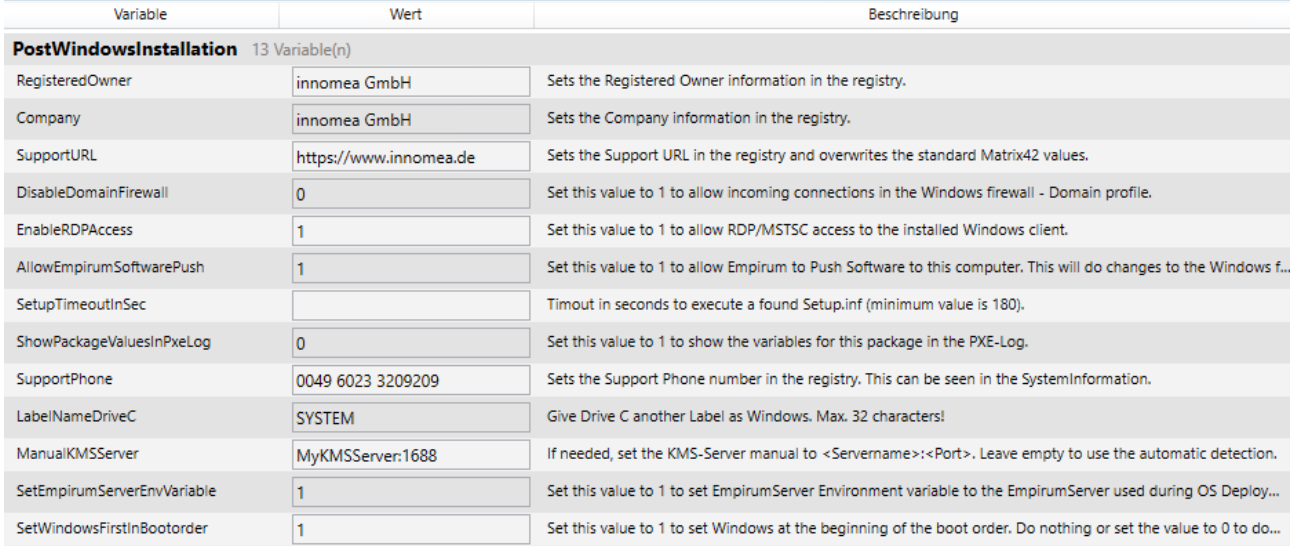

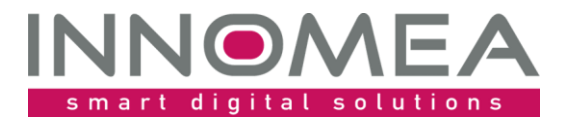

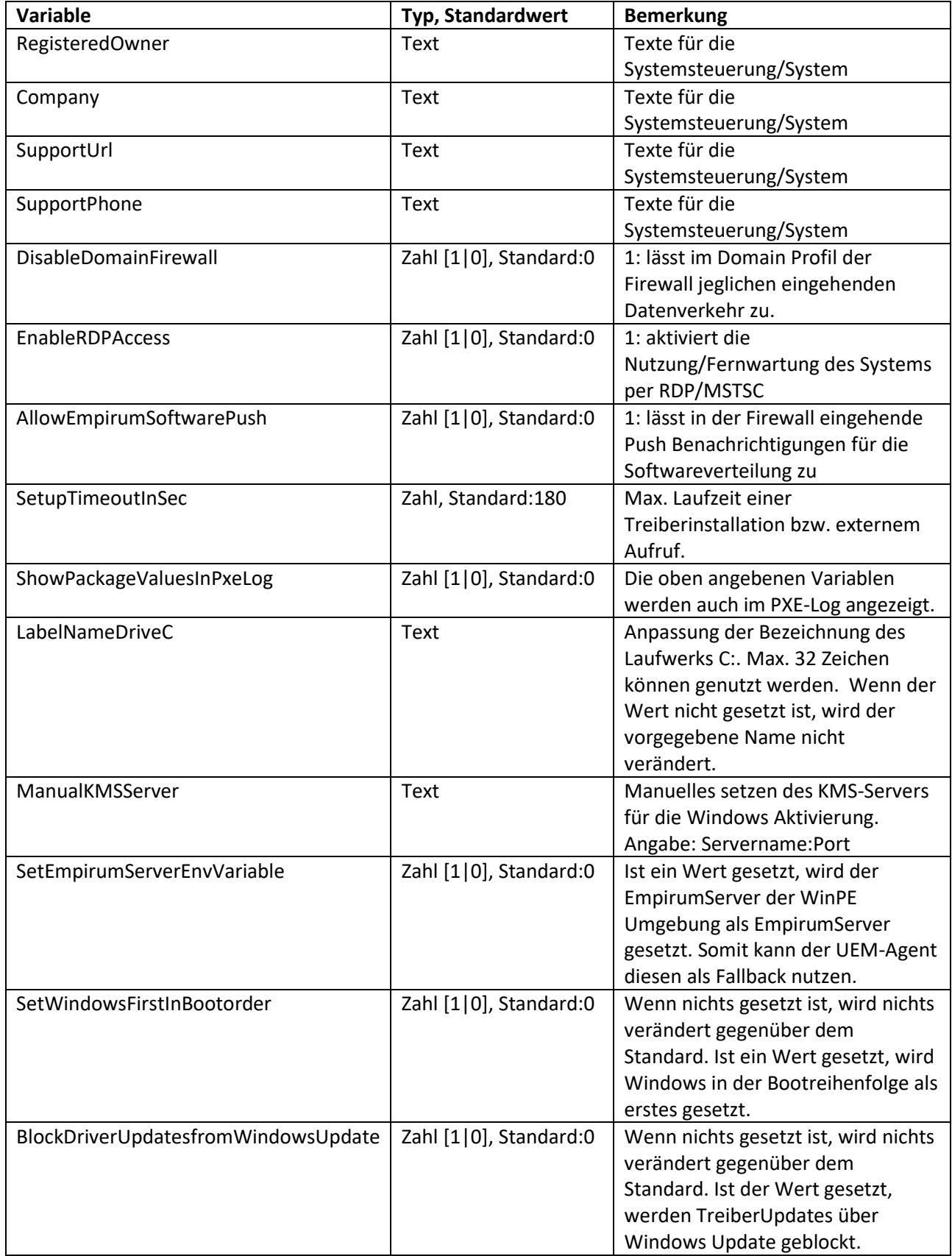

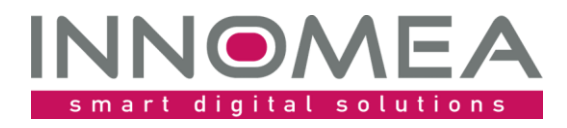

### <span id="page-8-0"></span>**8 Logs**

Es erfolgt eine Ausgabe in das PXE-Log und zusätzlich in das Dateisystem in die Datei C:\Windows\Temp\innomea\_PostWindowsInstallation.log. Die Anpassung der WinActivation.bat kann nach der Installation in der Kopie der genutzten Datei in

#### 8.1 **Beispiel für das PXE-Log**

<span id="page-8-1"></span>%windir%\Temp\WinActivation.bat nachvollzogen werden.

```
[PEAgent] [Windows] Finished execution of innomea\OsPackages\PostWindowsInstallation\1.2
package.
[PEAgent] [Windows] [DriverInstallation] Execute: C:\EmpirumAgent\Drivers\Setup.exe
C:\EmpirumAgent\Drivers\vmWorkstation\HWspecificSW\Setup.inf /S0 /X8
[PEAgent] [Windows] [ChangeTheWinActivationbat] Manipulate the C:\UAF\WinActivation.bat
file
[PEAgent] [Windows] [ChangeDriveLabel] Set label of Drive C to: SYSTEM
[PEAgent] [Windows] [Firewall] Allow Empirum SoftwarePush Jobs
[PEAgent] [Windows] [Firewall] [Registry] Allow RemoteDesktop
[PEAgent] [Windows] [Registry] Set Systeminformation properties<br>[PEAgent] [Windows] [Registry] Set values to filter systems installed by Empirum OS
Installer
[PEAgent] [Windows] [Security] Set PasswordNeverExpires for user LAdmin
[PEAgent] [Windows] Start to execute innomea\OsPackages\PostWindowsInstallation\1.2
package.
```
### <span id="page-8-2"></span>**9 Installation von Treibern über eine Setup.inf**

Das PostWindowsInstallation WinPE Paket sucht zusätzlich im "Drivers" Verzeichnis nach Setup.inf Dateien und führt diese mit der Empirum Setup.exe aus. Somit kann man auch Treiber, die als EXE oder MSI bereitgestellt werden installieren. Für die Installation der benötigt man eine "rudimentäre" Setup.inf.

#### <span id="page-8-3"></span>9.1 **Beispiel 1**

```
[Setup]
Version=6.5
ShowCaption=1
[Application]
ShowEndMessage=0
DisableCancelButton=1
[Options]
Commands = Commands, COPYALWAYS
; folder structure example
; HWspecificSW
; HWspecificSW\Setup.inf (this file)
; HWspecificSW\vmTools (folder example)
; PNP
; PNP\* (extracted SCCM driver package or similar)
; -------------------------------
[Commands]
;---create a log folder
MD C:\EmpirumAgent\Drivers\Log
; Install vmware Tools
;Addmeter 10
CD "%SRC%\vmTools"
CALL "%SRC%\vmTools\Setup64.exe" /s /v "/qn reboot=r"
```
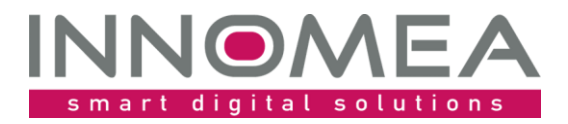

#### <span id="page-9-0"></span>9.2 **Beispiel 2**

[Setup] Version=6.5 ShowCaption=1 [Application] ShowEndMessage=0 DisableCancelButton=1 [Options]  $Common class = Commands, COPYALWAYS$ ; folder structure example ;------------------------------------------------------; HWspecificSW ; HWspecificSW\Setup.inf (this file) ; HWspecificSW\Nvidia (folder example) ; HWspecificSW\MEI (folder example) ; PNP ; PNP\\* (extracted SCCM driver package or similar) [Commands] ;---create a log folder SET LogFolder= C:\EmpirumAgent\Drivers\Log MD "%LogFolder%" ; Install Dell Power Management Driver CALL "%SRC%\PowerMgmt\DPM Setup64 3 5 0.exe" /S /v"/qn" ; Install NVidia Video driver CD "%SRC%\NVidia" CALL "%SRC%\NVidia\Setup.exe" -s -clean -noeula -noreboot ; Install Intel Management Interface Addmeter 10 CALL "%SRC%\MEI\SetupME.exe" /S ;Install Mobile Connect Driver - using MSI Installer<br>CALL Msiexec /i "%SRC%\MobileConnect\DellMobileConnectDrivers.msi" ALLUSERS=1 REBOOT=ReallySuppress /qn /Li\* "%LogFolder%"

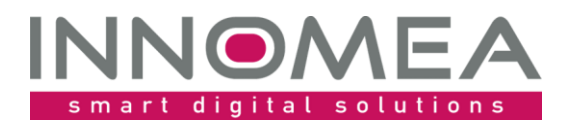

## <span id="page-10-0"></span>**10 Historie von PostWindowsInstallation**

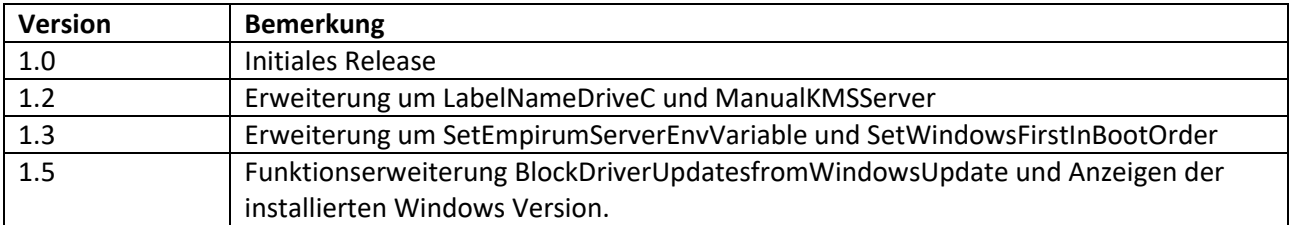